## <span id="page-0-2"></span>动态显示组件

[1.描述](#page-0-0) [2.根据用户的选择控制组件是否显示](#page-0-1)

<span id="page-0-0"></span>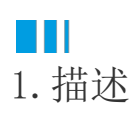

一般情况下,报表的组件是固定的,但也有一些情况需要动态的显示组件。 本节介绍允许用户自定义显示组件的实现方法。

## <span id="page-0-1"></span>a Ti 2.根据用户的选择控制组件是否显示

操作步骤

0 新建报表,创建报表数据源,并创建如下图表和表格。

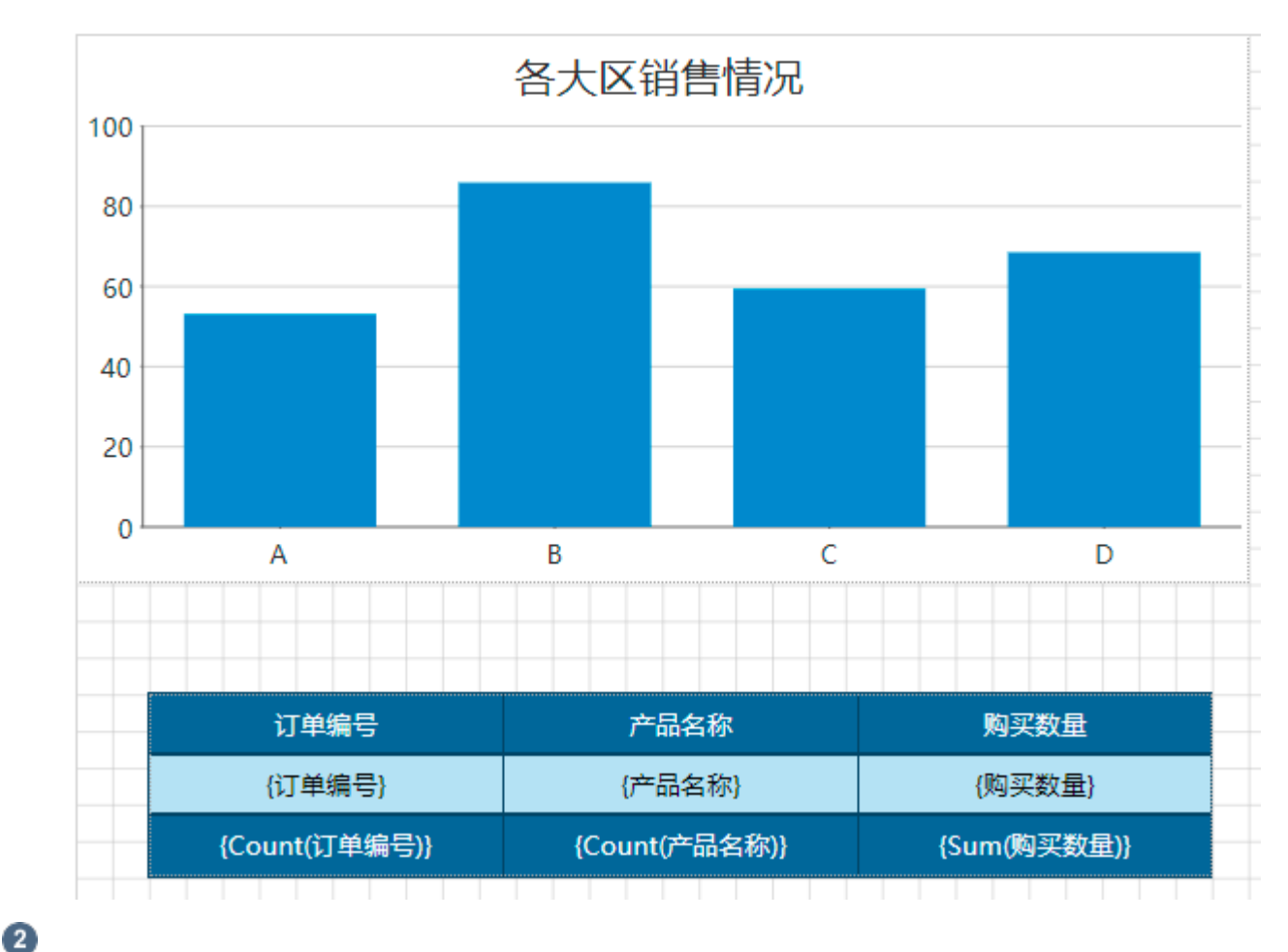

添加一个报表参数,并按下图所示编辑参数设置项。

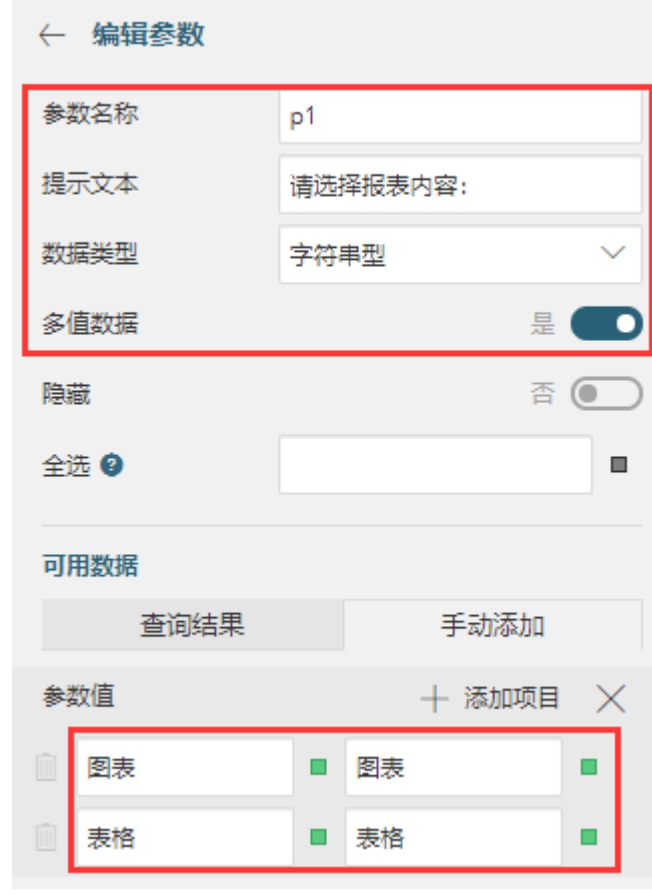

## 6

,<br>选中图表组件, 在属性设置面板中找到"显示选项"下的"隐藏"设置项, 单击右侧的

 $\blacksquare$ ,然后选择"表达式"。

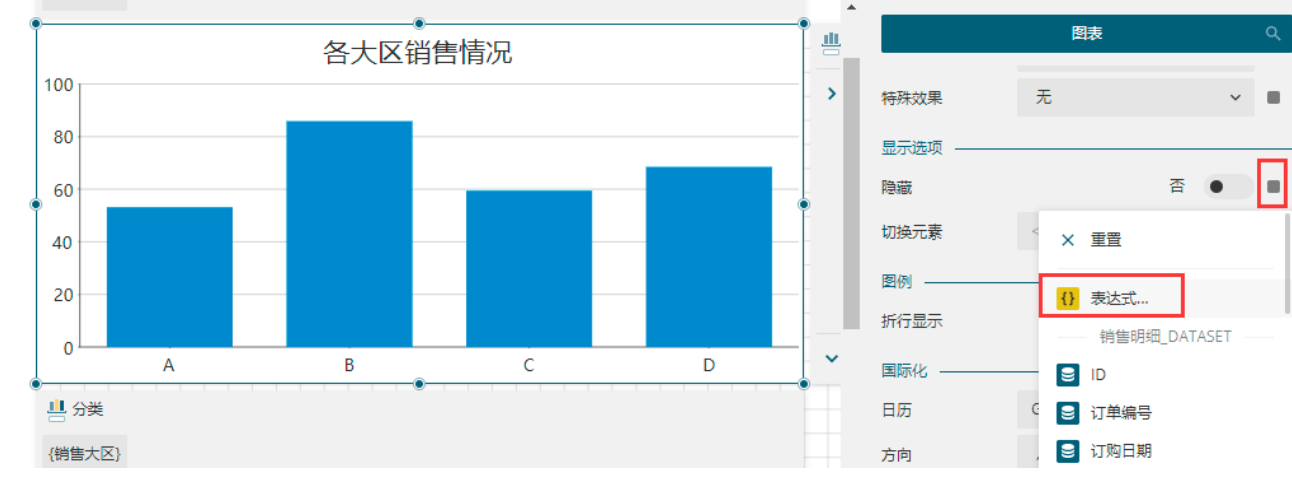

A

在表达式编辑器中输入表达式: {IIF(Join(@P1, ",").IndexOf("图表") >= 0, false, true)}。

表达式含义: 先将参数P1转换成字符串, 然后检测是否包含"图表", 如果包含则返回"False", 如果不包含则返回"Ture"。 由于表达式是添加在了"隐藏"设置项中,因此如果返回"False"也即不隐藏,返回"Ture"则隐藏。

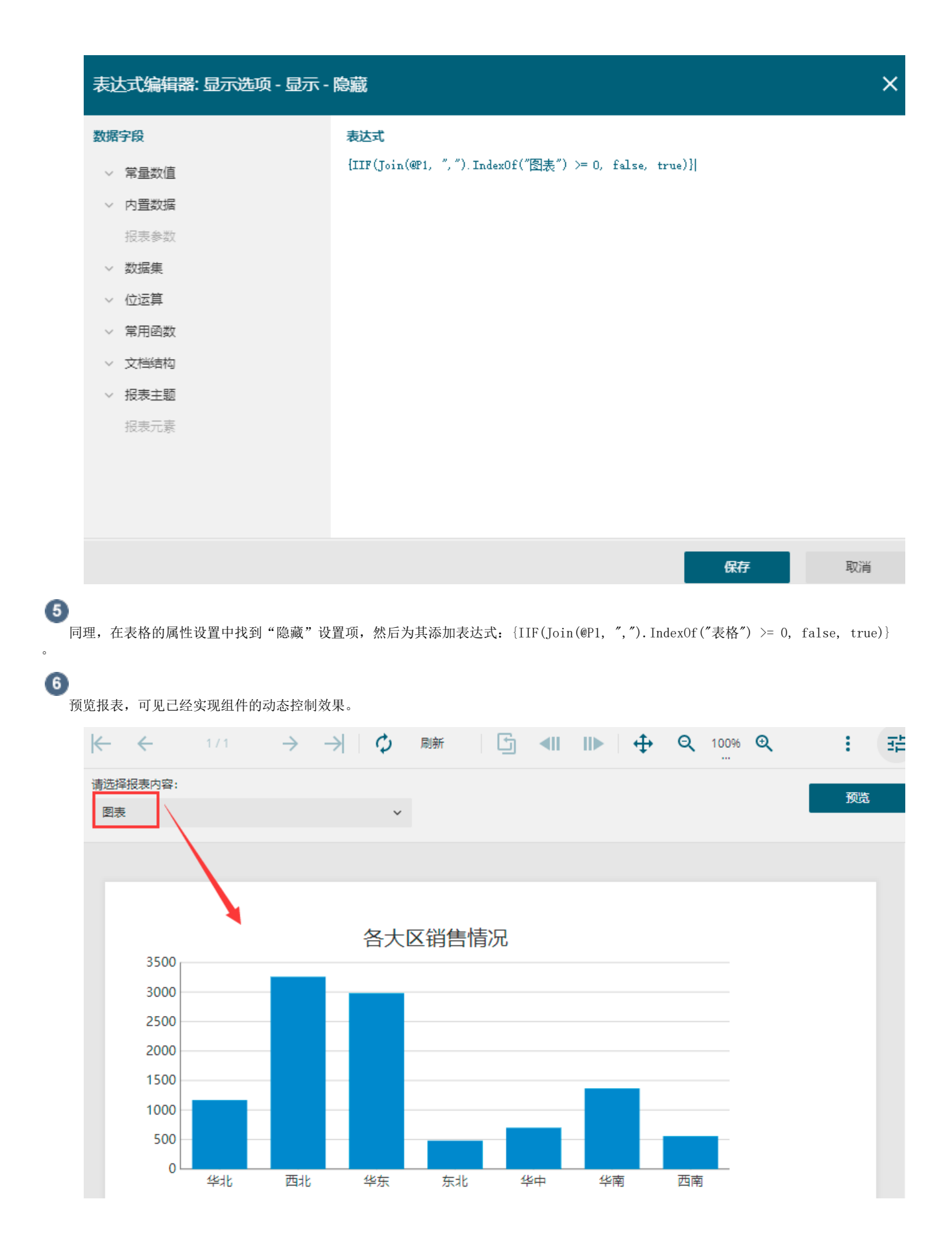

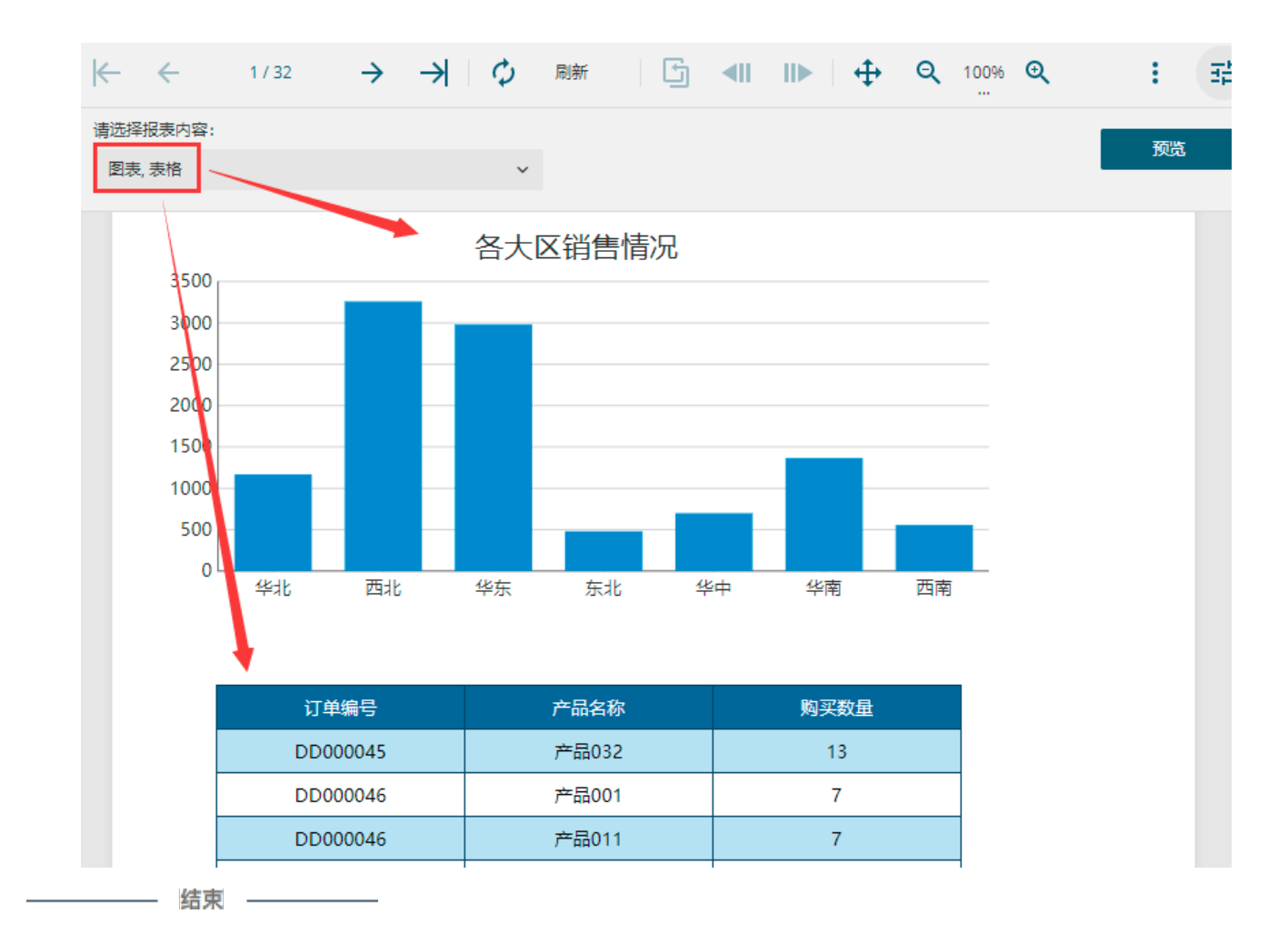

[回到顶部](#page-0-2)